# **Notice of the 26th Annual General Meeting**

Notice is hereby given that the Twenty Sixth Annual General Meeting of the members of SoftSol India Limited (CIN: L7220TG1990PLC011771) will be held on Friday, the 30th day of September, 2016 at 10.00 a.m., at the registered office of the Company situated at Plot No. 4, Software Units Layout, Madhapur, Hyderabad - 500 081, Telangana to transact the following business:

- 1. To receive and adopt the Audited Financial Statements of the Company (both standalone and consolidated basis) for the year ended March 31, 2016 and together with the Report of the Directors and the Auditors thereon.
- 2. To appoint a Director in place of Mr. Bhaskara Rao Madala (DIN 00474589), who retires by rotation and being eligible, offers himself for re-appointment.
- To consider and if thought fit to pass with or without modifications(s), the following resolution as ordinary resolution.

"RESOLVED THAT pursuant to the provisions of Section 139, 142 and other applicable provisions, if any, of the Companies Act, 2013 and the Companies (Audit and Auditors) Rules, 2014 (including any statutory modification(s) or re-enactment(s) thereof) for the time being in force and pursuant to the recommendation of the Audit Committee of the Board of Directors and in terms of resolution passed by the members at the Annual General Meeting held on 30th September, 2014, the appointment of M/s. JVSL & Associates, Chartered Accountants, Hyderabad (FRN: 015002S) as the Statutory Auditors of the Company be and is hereby ratified to hold office till the conclusion of the Twenty Seventh Annual General Meeting and on such remuneration and reimbursement of out of pocket expenses, as shall be decided/approved by the Board of Directors of the Company."

### On behalf of the Board of Directors

# Bhaskar Rao Madala Whole time Director

Place: Hyderabad Date: 12-08-2016

Registered Office:

Plot No. 4, Software Units Layout, Madhapur, Hyderabad - 500 081

Bhaskara.Madala@softsol.com, www.softsolindia.com

### Notes:

1) A SHAREHOLDER ENTITLED TO ATTEND AND VOTE AT THE ANNUAL GENERAL MEETING (AGM) IS ENTITLED TO APPOINT A PROXY TO ATTEND AND VOTE ON A POLL ON BEHALF OF HIM AND THE PROXY NEED NOT BE A MEMBER. THE PROXY FORM (AVAILABLE ELSEWHERE IN THE ANNUAL REPORT) SHOULD BE DEPOSITED AT THE REGISTERED OFFICE OF THE COMPANY NOT LESS THAN 48 HOURS BEFORE THE COMMENCEMENT OF THE AGM. A person can act as proxy on behalf of shareholders not exceeding fifty (50) and holding in the aggregate not more than 10% of the total share capital of the company. In case a proxy is proposed to be appointed by a shareholder holding more than 10% of the total share capital of the company carrying voting rights, then such proxy shall not act as a proxy for any other person or shareholder.

- 2) The Register of Members and the Share Transfer Books of the company will be closed from 26 September 2016 to 30 September 2016 (both days inclusive) in connection with the AGM.
- 3) Shareholders/proxies are requested to bring their copies of the Annual Report to the AGM and the attendance slip duly filled in for attending the AGM. Copies of the Annual Report will not be provided at the AGM.
- 4) M/s. Karvy Computershare Private Limited, Karvy Selenium, Tower B, Plot number 31 & 32, Financial District, Gachibowli, Hyderabad 500 008, Telangana is the Registrar and Share Transfer Agent (RTA) for the physical shares of the Company and also the depository interface of the Company with both NSDL and CDSL. Share Transfer documents and all correspondence relating thereto, should be addressed to the RTA.
- 5) Members desiring any information as regards the Accounts are requested to write to the Company at an early date so as to enable the Management to keep the information ready at the meeting.
- 6) SEBI has made it mandatory for every participant in the securities/capital market to furnish details of Income Tax Permanent Account Number (PAN). Accordingly, all members holding shares in physical form are requested to submit their details of PAN, along with a photocopy of the PAN Card, to the R&T agents of the Company.
- 7) The Ministry of Corporate Affairs (vide circular nos. 17/2011 and 18/2011 dated April 21, 2011 and April 29, 2011 respectively), has undertaken a "Green Initiative in Corporate Governance" and allowed companies to share documents with its members in the electronic mode. A recent amendment to the Listing Agreement with the Stock Exchanges permits companies to send soft copies of the Annual Report to all those shareholders who have registered their e-mail address for the said purpose. Members are requested to support this green initiative by registering/ updating their e-mail addresses for receiving electronic communications.
- 8) THE PROCEDURE AND INSTRUCTIONS FOR E-VOTING ARE AS FOLLOWS:
- I. Remote e-voting: In compliance with the provisions of Section 108 of the Companies Act, 2013, read with Rule 20 of the Companies (Management and Administration) Rules, 2014, as amended and the provisions of Regulation 44 of the Securities and Exchange Board of India (Listing Obligations and Disclosure Requirements) Regulations, 2015, the Members are provided with the facility to cast their vote electronically, through the e-voting services provided by Karvy Computershare Private Limited (Karvy) on all resolutions set forth in this Notice, from a place other than the venue of the Meeting (Remote e-voting).
- (A) In case a Member receives an email from Karvy [for Members whose email IDs are registered with the Company/Depository Participants (s)]:
  - i. Launch internet browser by typing the URL: https://evoting.karvy.com.
  - ii. Enter the login credentials (i.e. User ID and password). In case of physical folio, User ID will be EVEN (E-Voting Event Number) xxxx followed by folio number. In case of Demat account, User ID will be your DP ID and Client ID. However, if you are already registered with Karvy for e-voting, you can use your existing User ID and password for casting your vote.

- iii. After entering these details appropriately, click on "LOGIN".
- iv. You will now reach password change Menu wherein you are required to mandatorily change your password. The new password shall comprise of minimum 8 characters with at least one upper case (A- Z), one lower case (a-z), one numeric value (0-9) and a special character (@,#,\$, etc.,). The system will prompt you to change your password and update your contact details like mobile number, email ID etc. on first login. You may also enter a secret question and answer of your choice to retrieve your password in case you forget it. It is strongly recommended that you do not share your password with any other person and that you take utmost care to keep your password confidential.
- v. You need to login again with the new credentials.
- vi. On successful login, the system will prompt you to select the "EVENT" i.e., 'Name of the Company"
- vii. On the voting page, enter the number of shares (which represents the number of votes) as on the Cut-off Date under "FOR/AGAINST" or alternatively, you may partially enter any number in "FOR" and partially "AGAINST" but the total number in "FOR/AGAINST" taken together shall not exceed your total shareholding as mentioned herein above. You may also choose the option ABSTAIN. If the Member does not indicate either "FOR" or "AGAINST" it will be treated as "ABSTAIN" and the shares held will not be counted under either head.
- viii. Members holding multiple folios/demat accounts shall choose the voting process separately for each folio/demat accounts.
- ix. Voting has to be done for each item of the notice separately. In case you do not desire to cast your vote on any specific item, it will be treated as abstained.
- x. You may then cast your vote by selecting an appropriate option and click on "Submit".
- xi. A confirmation box will be displayed. Click "OK" to confirm else "CANCEL" to modify. Once you have voted on the resolution (s), you will not be allowed to modify your vote. During the voting period, Members can login any number of times till they have voted on the Resolution(s).
- xii. Corporate/Institutional Members (i.e. other than Individuals, HUF, NRI etc.) are also required to send scanned certified true copy (PDF Format) of the Board Resolution/Authority Letter etc., together with attested specimen signature(s) of the duly authorised representative(s), to the Scrutinizer at email vbmraoassociates@gmail.com with a copy marked to evoting@karvy.com. The scanned image of the above mentioned documents should be in the naming format "Corporate Name\_Event No."
- (B) In case of Members receiving physical copy of Notice [for Members whose email IDs are not registered with the Company/Depository Participants (s)]:
  - i. E-Voting Event Number XXXX (EVEN), User ID and Password is provided in the Attendance Slip.
  - ii. Please follow all steps from Sl. No. (i) to (xii) above to cast your vote by electronic means.
- II. Voting at AGM: The Members, who have not cast their vote through Remote e-voting can exercise their voting rights at the AGM. The Company will make necessary arrangements in this regard at the AGM

Venue. The facility for voting through electronic voting system ('Insta Poll') shall be made available at the Meeting. Members who have already cast their votes by Remote e-voting are eligible to attend the Meeting; however those Members are not entitled to cast their vote again in the Meeting.

A Member can opt for only single mode of voting i.e. through Remote e-voting or voting at the AGM. If a Member casts votes by both modes then voting done through Remote e-voting shall prevail and vote at the AGM shall be treated as invalid.

- a) In case of any query and/or grievance, in respect of voting by electronic means, Members may refer to the Help & Frequently Asked Questions (FAQs) and E-voting user manual available at the download section of https://evoting.karvy.com (Karvy Website) or contact Mr. Shastry M. V. N., (Unit: Name of the Company) of Karvy Computershare Private Limited, Karvy Selenium Tower B, Plot 31-32, Gachibowli, Financial District, Nanakramguda, Hyderabad - 500 032 or at evoting@karvy.com or phone no. 040 – 6716 1500 or call Karvy's toll free No. 1-800-34-54-001 for any further clarifications.
- b) You can also update your mobile number and e-mail id in the user profile details of the folio which may be used for sending future communication(s).
- c) The remote e-voting period commences on 26th September 2016 (10.00 A.M. IST) and ends on 29th September 2016 (5.00 P.M. IST). During this period, Members of the Company, holding shares either in physical form or in dematerialized form, as on the cut-off date of 23rd September 2016, may cast their votes electronically. A person who is not a Member as on the cut-off date should treat this Notice for information purposes only. The remote e-voting module shall be disabled for voting thereafter. Once the vote on a resolution(s) is cast by the Member, the Member shall not be allowed to change it subsequently.
- d) The voting rights of Members shall be in proportion to their share of the paid up equity share capital of the Company as on the cut-off date i.e. 23rd September 2016.
- e) In case a person has become a Member of the Company after dispatch of AGM Notice but on or before the cut-off date for E-voting i.e., 23rd September 2016, he/she may obtain the User ID and Password in the manner as mentioned below:
- If the mobile number of the member is registered against Folio No./ DP ID Client ID, the member may sendSMS: MYEPWD <space> E-Voting Event Number+Folio No. or DP ID Client ID to 9212993399

Example for NSDL:

MYEPWD < SPACE > IN12345612345678

Example for CDSL:

MYEPWD < SPACE > 1402345612345678

Example for Physical:

MYEPWD <SPACE> XXXX1234567890

ii. If e-mail address or mobile number of the member is registered against Folio No. / DP ID Client ID, then on the home page of https://evoting.karvy.com, the member may click "Forgot Password" and enter Folio No. or DP ID Client ID and PAN to generate a password.

- iii. Member may call Karvy's toll free number 1800-3454-001.
- iv. Member may send an e-mail request to evoting@karvy.com. However, Karvy shall endeavour to send User ID and Password to those new Members whose mail ids are available.
- 9) The results shall be declared on or after the AGM. The results along with the Scrutinizer's Report, shall also be placed on the website of the Company.

### BRIEF PROFILE OF DIRECTOR SEEKING RE-APPOINTMENT

Item No. 2: Brief Profile of Directors seeking re-appointment at this Annual General Meeting:

a) Name: Mr. Bhaskara Rao Madala

b) DIN: 00474589 c) Date of Birth: 05-11-1946 d) Date of Appointment: 02-09-1995

e) Designation: Whole time Director

f) Number of Shares held in the Company: 269766

g) Directorships & Committee memberships in other listed companies: NIL

h) Qualifications and experience and expertise in

Specific functional areas:

Graduate in Science and bachelor of education.

He holds 30 years of experience in teaching.

He is one of the Promoter and Director of the Company since its inception. He is looking after complete Finance, Legal and Secretarial compliances of the Company since 20 years.

i) Relationship with other Directors: Related to Mr. Srinivasa Rao Madala,

Chairman

j) Number of Board Meetings attended: 4

### On behalf of the Board of Directors

# Bhaskar Rao Madala Whole time Director

Place: Hyderabad Date: 12-08-2016

Registered Office:

Plot No. 4, Software Units Layout, Madhapur, Hyderabad - 500 081

Bhaskara.Madala@softsol.com, www.softsolindia.com

# SoftSol India Limited

Map to reach the Company Registered Office at Plot No. 4, Software Units Layout, Madhapur, Hyderabad - 500081

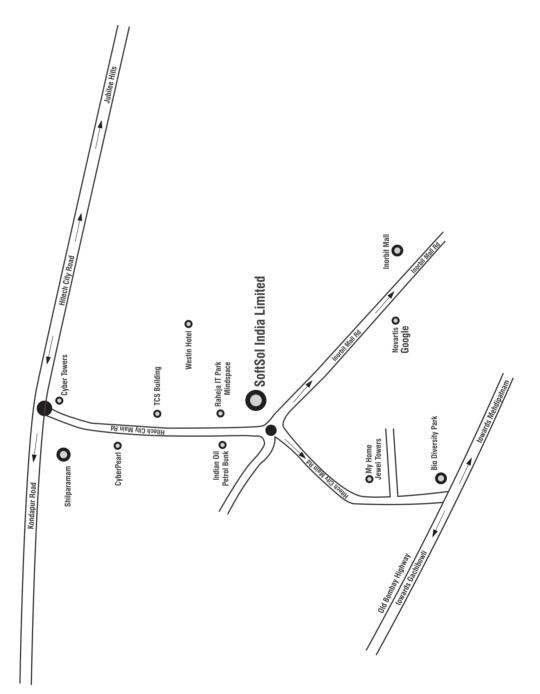